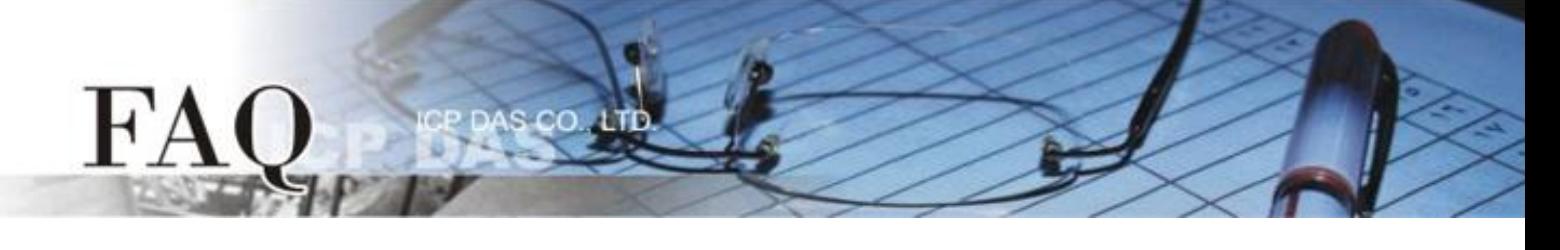

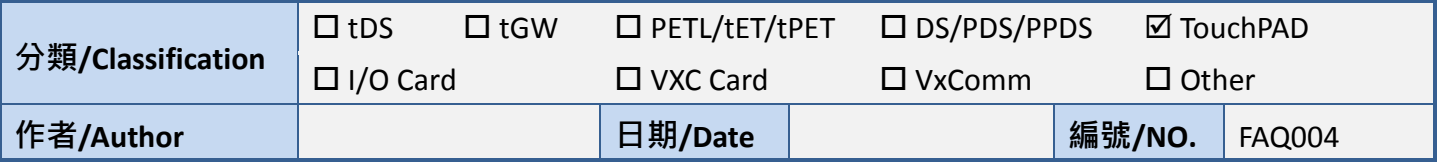

## 問題**:** 如何在執行時改變矩形的顏色**?**

答: 可使用繪圖框 (PaintBox) 元件來改變矩形的顏色。

參閱 API 函式參考手冊中 "hmi\_SetForeground" 的部分。

[http://ftp.icpdas.com/pub/cd/touchpad/document/english/api\\_reference/](http://ftp.icpdas.com/pub/cd/touchpad/document/english/api_reference/)

範例程式:

```
void PaintBox16OnPaint(tWidget *pWidget, tContext *pContext)
{
  hmi_SetForeground(pContext , 0xFF0000);.
  hmi_DrawRect( pContext , WidgetLeft(pWidget), WidgetTop(pWidget), WidgetRight(pWidget), 
  WidgetBottom(pWidget) ); 
}
void BitButton6OnClick (tWidget *pWidget)
{
  WidgetPaint((tWidget*)&PaintBox16);
}
```